## Viestihalukkuuden ilmoittaminen

Tällä toiminnolla henkilö voi ilmoittaa omalle seuralleen halukkuudesta osallistua tiettyyn viestiin. Samalla toiminnolla pääsee katsomaan muiden saman seuran jäsenten ilmoituksia niin suunnistajana kuin seuran pääkäyttäjänäkin mm. kun ilmoitetaan joukkueita ja lopulta juoksujärjestyksiä.

- 1. Kirjaudu IRMAan seuran suunnistajana tai seuran pääkäyttäjänä.
- 2. Valitse "Ilmoita viestihalukkuus" halutun viestin kohdalla kilpailukalenterissa.
- 3. Seuraavassa listassa näet mahdolliset jo tehdyt ilmoitukset. Jos sarakkeessa Muokattavissa on + , pääset muokkaamaan kyseistä ilmoitusta painamalla Muokkaa viestihalukkuutta. Sarakkeita voi leventää tarttumalla sarakkeen reunaan otsikkorivillä ja vetämällä saraketta leveämmäksi, näin pitkien tekstien lukeminen helpottuu.

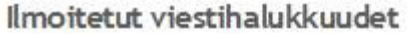

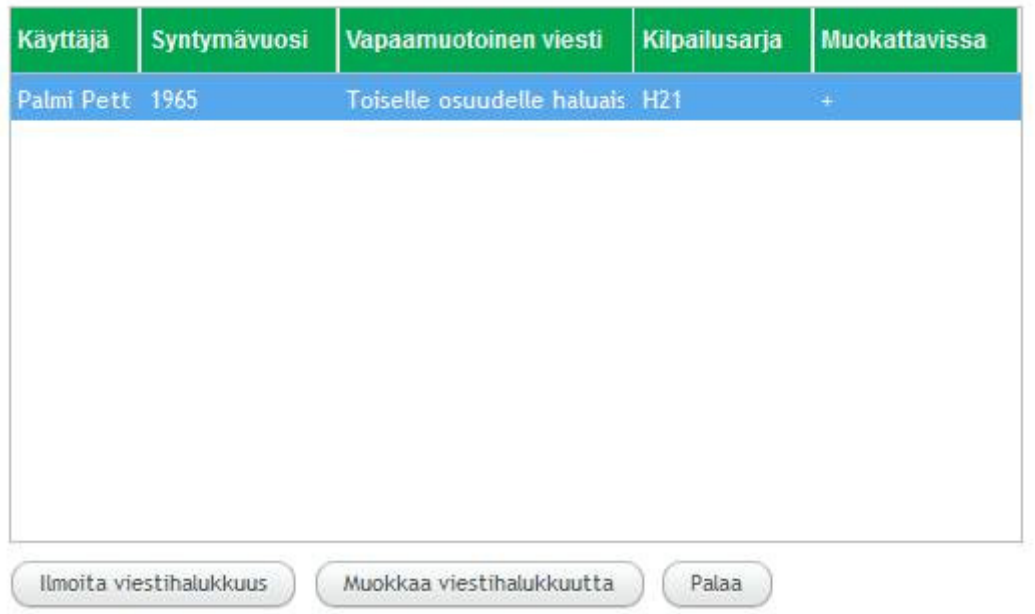

- 4. Viestihalukkuusilmoituksen lisäät painamalla Ilmoita viestihalukkuus
- 5. Valitse henkilö, jota ilmoitus koskee painamalla Hae käyttäjä. Tämä tulee tehdä myös, kun jätät omaa ilmoitustasi.
- 6. Valitse halutessasi sarja kohdan Kilpailusarja alasvetovalikosta. Kilpailun sarjat ilmestyvät alasvetovalikkoon, kun kilpailun ilmoittautuminen aukeaa.
- 7. Kirjoita viestihalukkuudesta haluamasi teksti ikkunaan "Vapaamuotoinen viesti"

## 8. Tallenna viestihalukkuus painamalla Tallenna

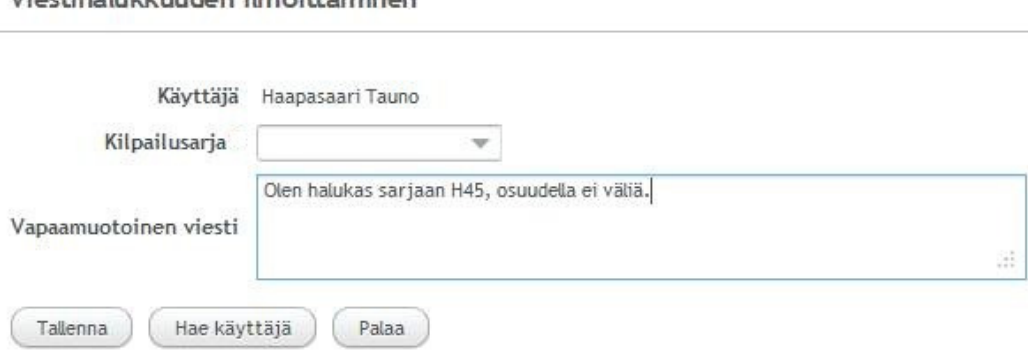

Viestihalukkuuden ilmoittaminen